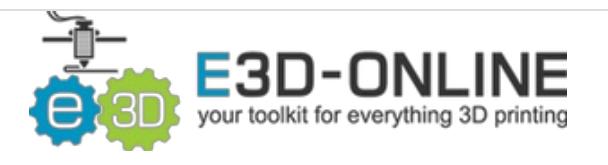

# **V6 RepRap Firmware Configuration**

Set up your RepRap Firmware to support your new E3D HotEnd

Written By: Gabe S.

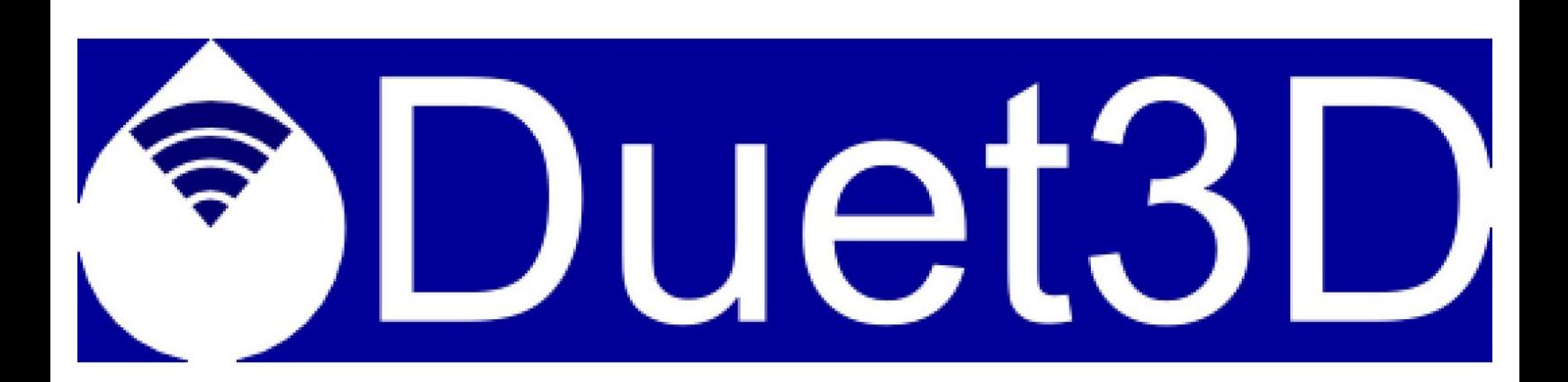

### **Step 1 — Download RepRap Firmware**

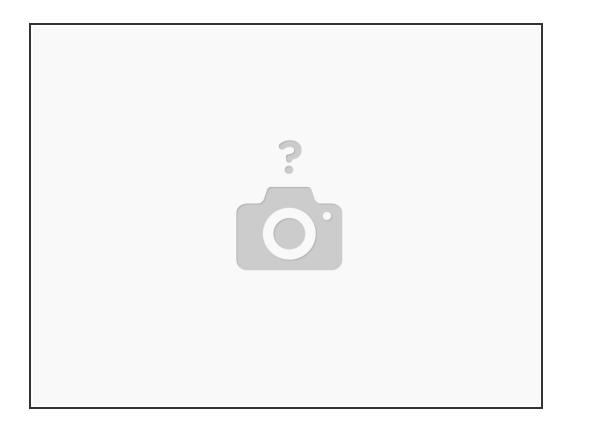

- First things first: you're going to need a copy of RepRap Firmware.
- Either download a fresh version from GitHub, or edit your existing one.
- You can edit your existing firmware either through the online [configuration](https://configurator.reprapfirmware.org/) tool, or through G-Code.
- If you download a fresh version of RepRap Firmware you'll have to configure more settings than the ones mentioned in this guide so that it will work well with your printer. **N**

## **Step 2 — Thermistor Settings**

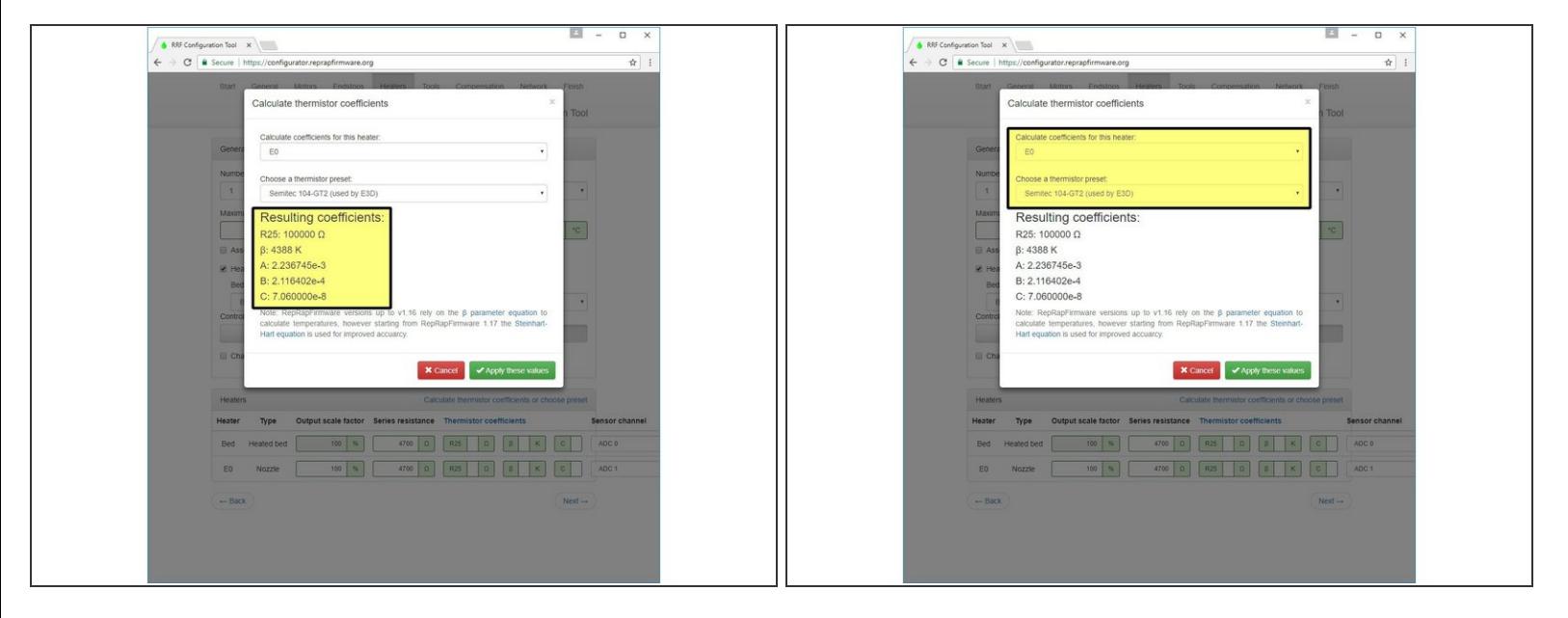

- Manual Editing:
	- For firmware versions 1.16 and earlier, send the folowing G-Code command to your printer: M305 P1 B4388
	- For firmware versions 1.17 and later, send the following command instead: M305 P1 B4725 C7.060000e-8
- Online Tool:
	- Click on the Calculate Thermistor Coefficients button in the Heaters tab, and select Semitec 104-GT2 (used by E3D) from the drop-down menu.  $\bullet$
	- with the most rewcent versions of the reprap firmware the following parameters shoudl be used:

# **Step 3**

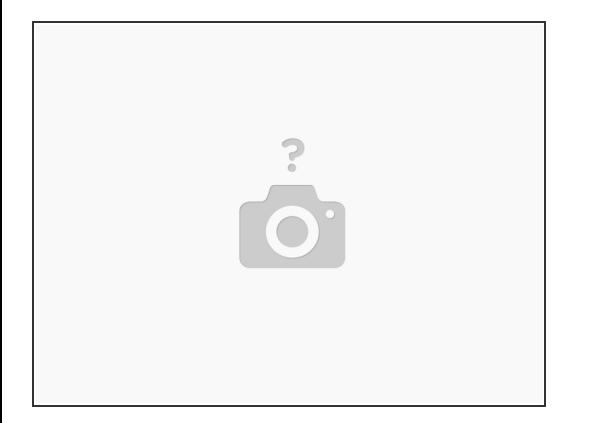

- $(i)$  Update, For the most recent version of the reap rap firmware you should be using the following parameters for the thermistor.
- T parameter: 100 000
- B parameter: 4725
- C parameter: 7.06e-8

## **Step 4 — Update Safety Settings**

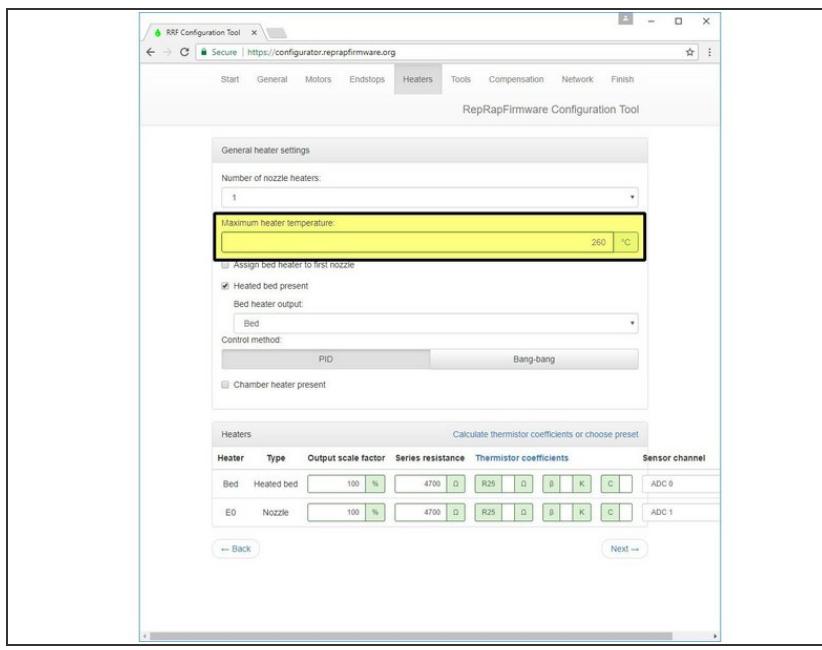

 $(i)$  Manual editing:

- Update your maximum temperature by sending the following G-Code command to your printer: M143 S285
- While the V6's metal componants can handle very high temperatures, the included thermistor cartridge will strugle with temperatures over 285°C (if you want to go higher, get a PT100).
- Online Editing:
	- Update your maximum temperature by going to the heaters tab and changing the option to 285.

## **Step 5 — Upload Firmware**

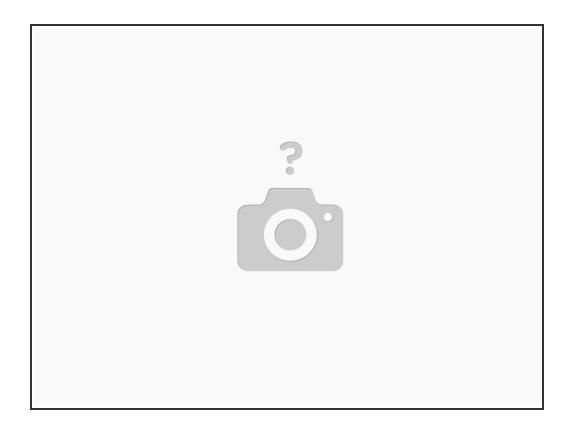

- Simply restart your printer for your new values to come into effect.
- $\widehat{I}$ ) If you're unsure of how to update your printer's firmware, check with its manufacturer.

## Head back to the **V6 [Assembly](file:///Guide/V6+Assembly/6#s86) page** to finish the last few steps before you start printing.

This document was last generated on 2019-07-09 01:34:30 PM.